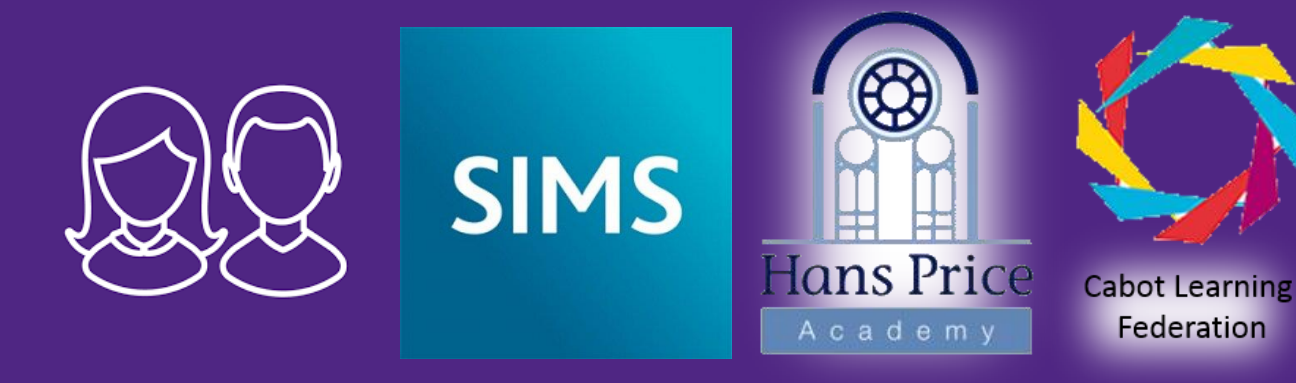

# Student App Registration

- *Instructions*

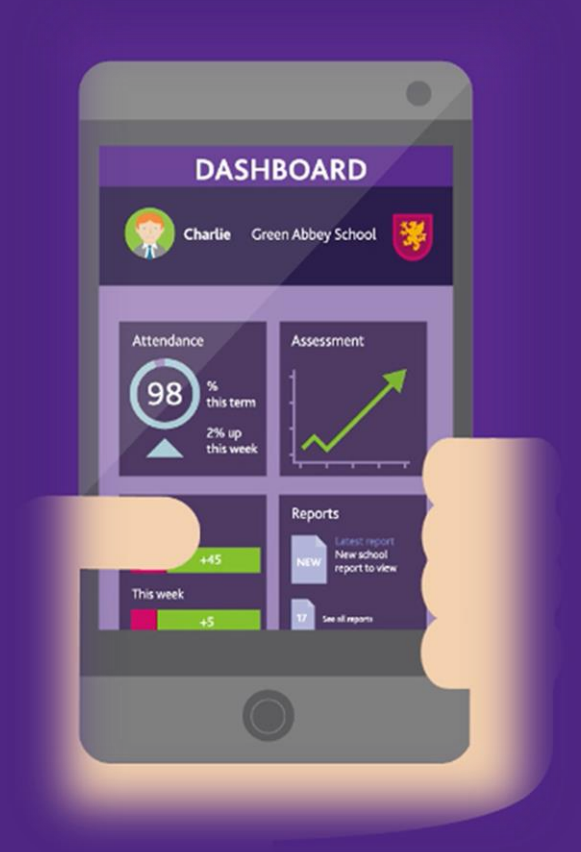

#### Hans Price Academy invites you to SIMS Student

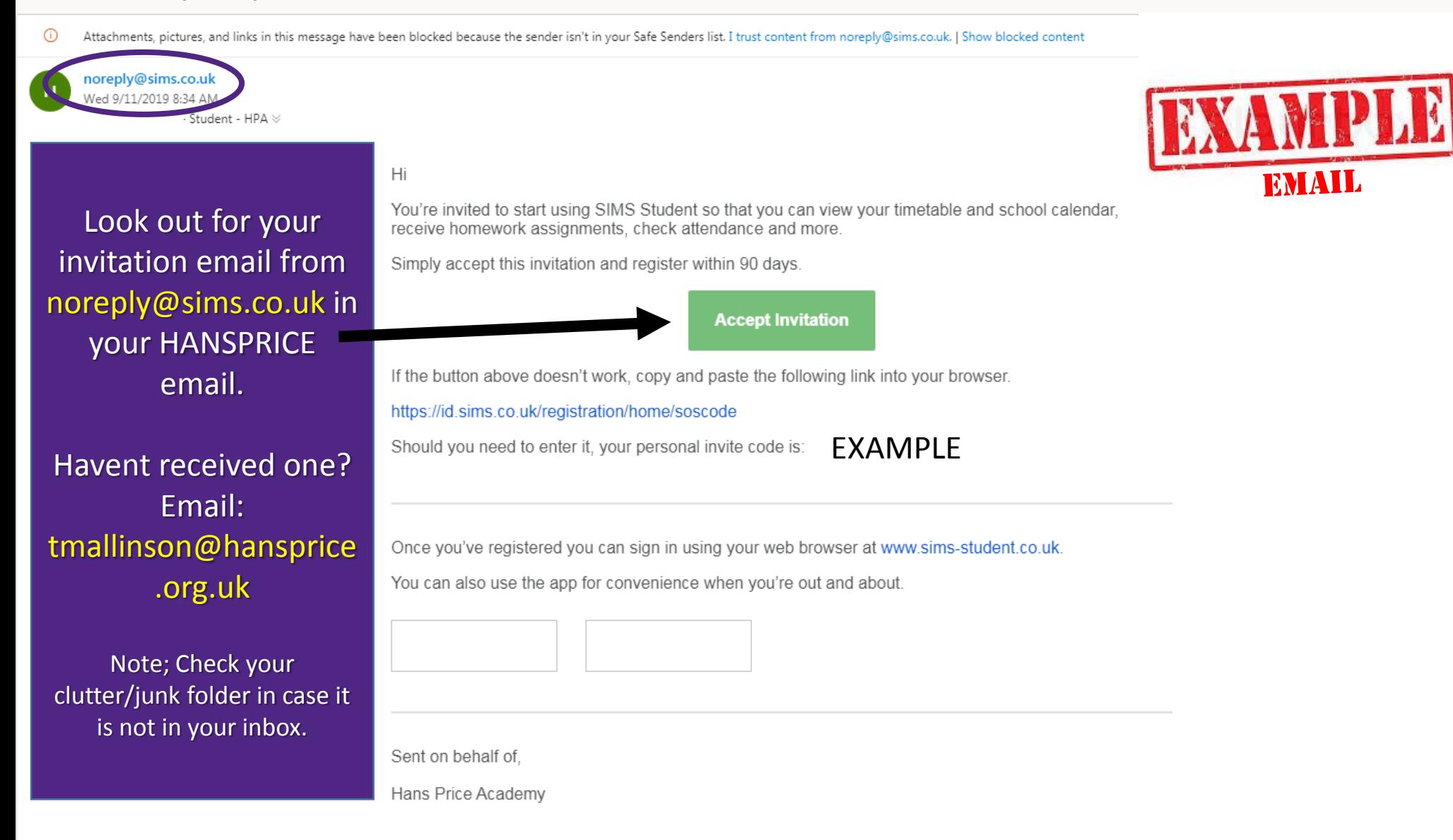

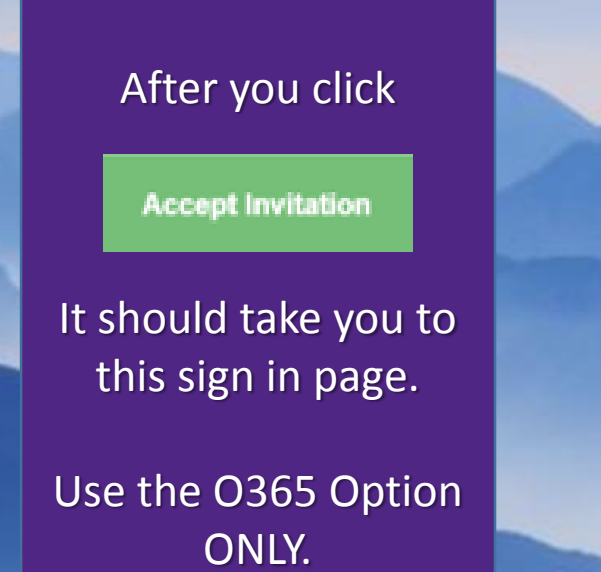

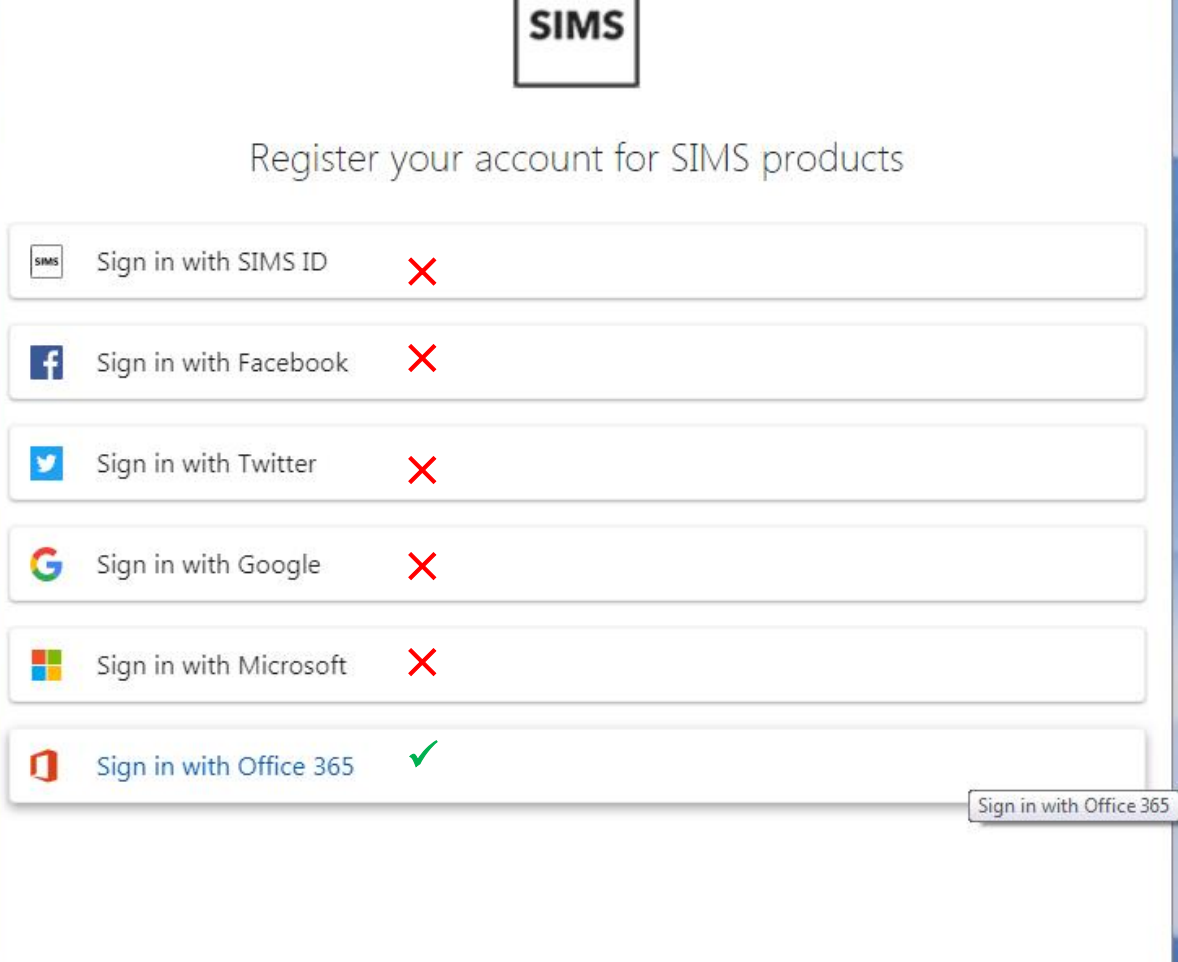

### Registration

**SIMS** 

You will have received a new service invite code from either Capita SIMS or from your school administrator.

Please enter the code below and tap or click Register.

You should then arrive at this registration page.

You do not need to do anything here accept click register.

If the "NAME" is not yours, you will need to click (not you?).

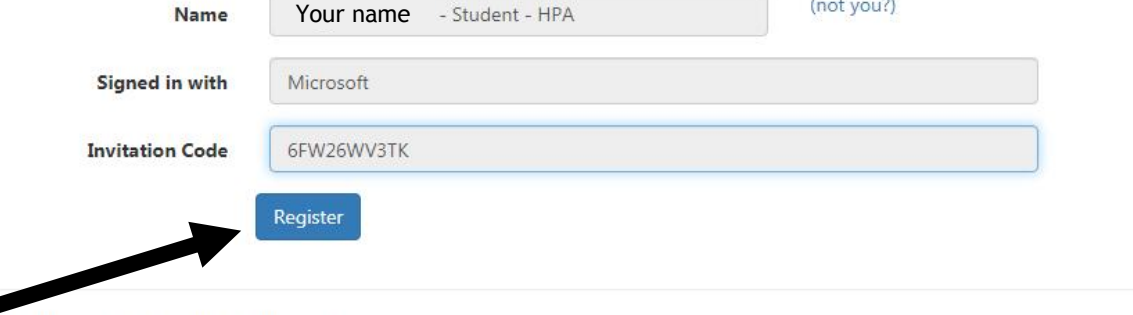

© 2019 - Capita Education Software Solutions

# Registration - Answer Security Questions

You are required to provide a second piece of information to confirm your identity.

#### What is your date of birth? (dd/mm/yyyy)

Please enter your answer

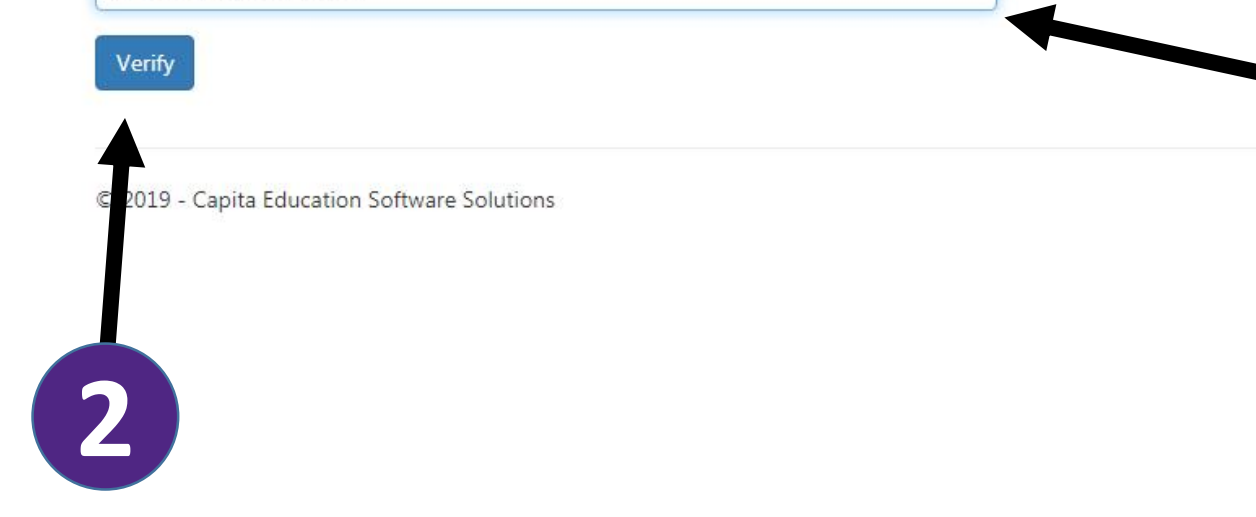

You should then arrive at this Security page.

**1**

Here you need to enter your Date of Birth as dd/mm/yyyy

If an error message occurs, you will need to contact reception to check we hold the correct Date of Birth for you.

Then Click "Verify"

## Registration - Account Creation

Your account is being set up and configured. You will be automatically redirected when this process is complete...

Elapsed 2 seconds

© 2019 - Capita Education Software Solutions

You should then arrive at this account creation page.

 $||a||$ 

Here you do not need to do anything.

Do not click or move away from this page.

This will take around 60 seconds to 2 minutes to generate your account

You may arrive at this page which says "loading".

You do not need to do anything here, but just allow it to finish create and loading your account into the web browser.

Do not click or move away from this page.

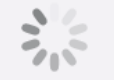

Loading...

#### SIMS | Student

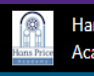

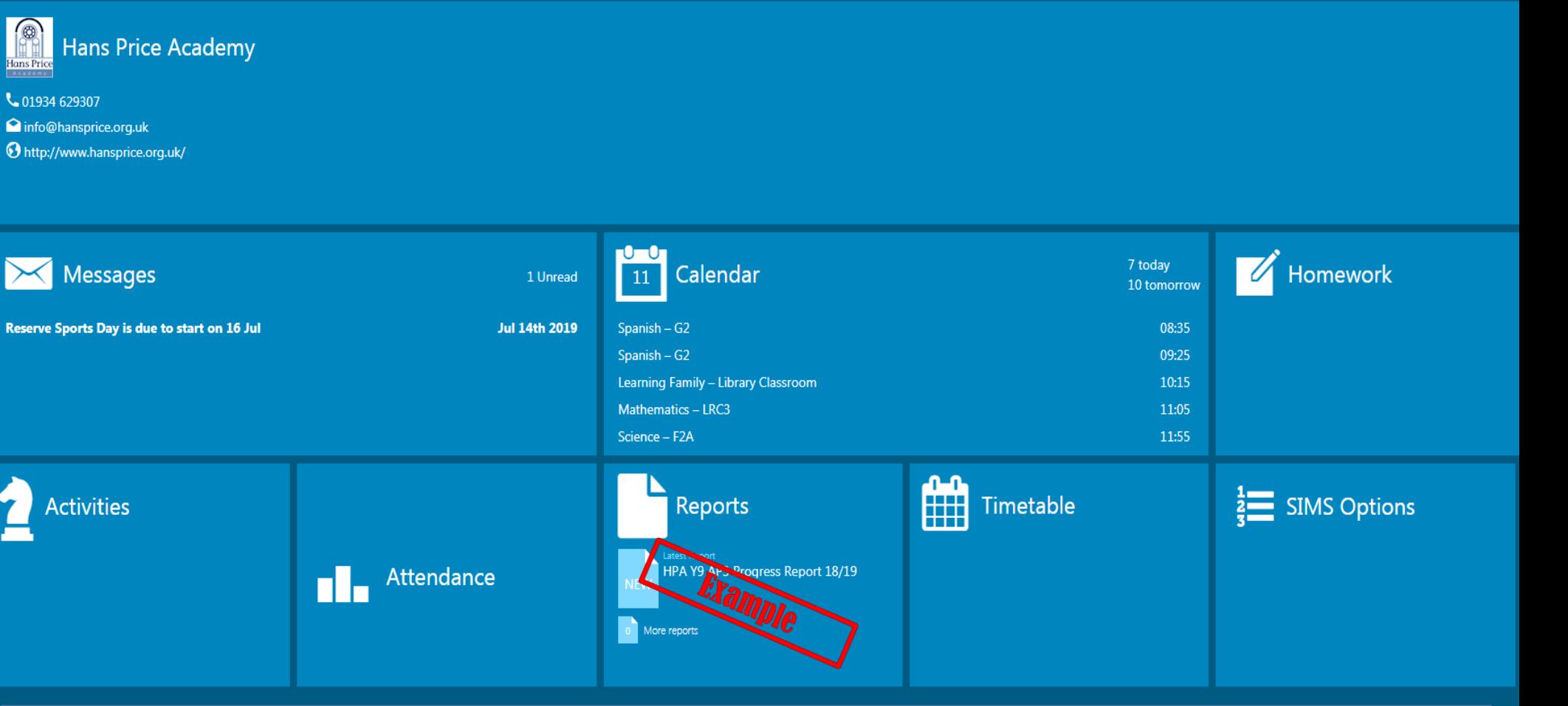

*This is your Launchpad for the student dashboard.*

Here you can view key information, your timetable, any calendar events or your attendance, PLUS view any homework set by your class teachers.

# Did you know?

- You can download a mobile app version of the student app from your app store? (for use outside the academy).
- Students can access the desktop version at: https://student-sims.co.uk/
- Your parents can access the parent version at: https://www.sims-parent.co.uk/ or download the parent app from their app store
- Parents can email SIMSParentApp@hansprice.org.uk to request an activation email if they haven't received one.

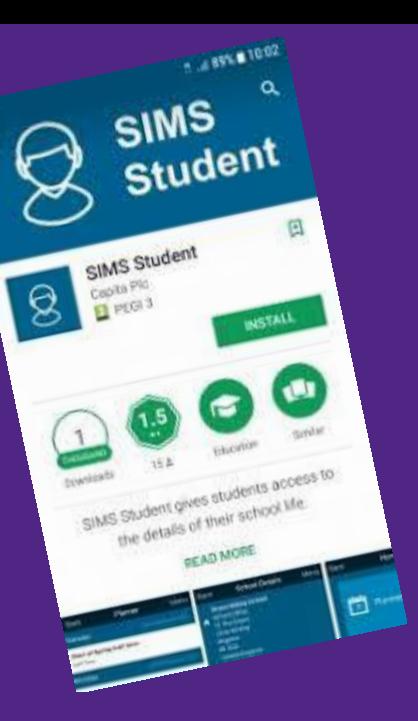

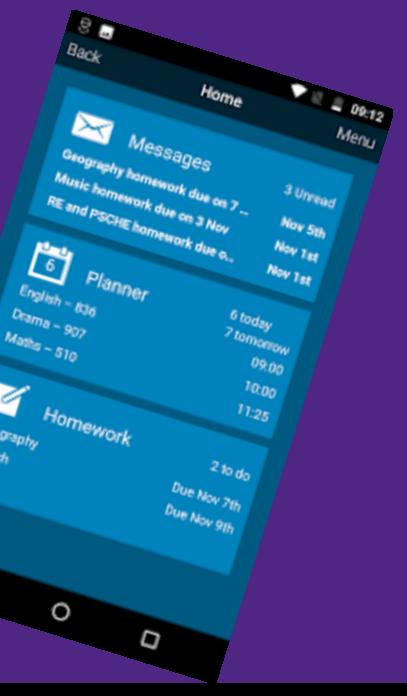